【発表スライドへのナレーション(⾳声)埋め込み⽅法】

[スライドショー]タブの[スライドショーの記録]から、録⾳できます。 PC とマイクを接続(ノート PC は内臓マイクでも可)し、スライドショーを 実行しながら録音します。

録音したナレーションはスライドごとに保存され、それぞれのスライドにサウ ンドのアイコンが表⽰されます。

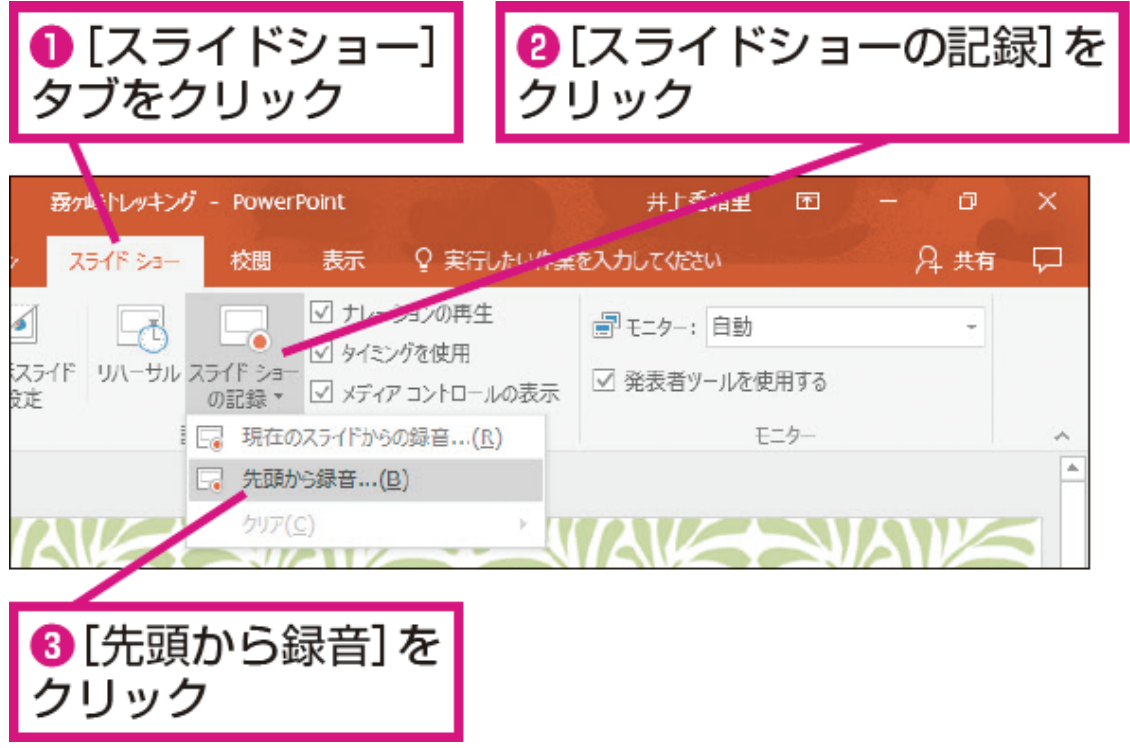

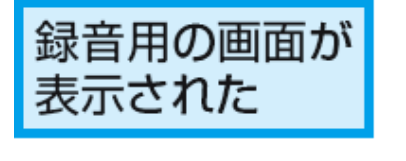

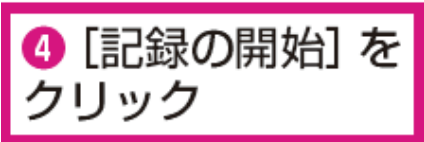

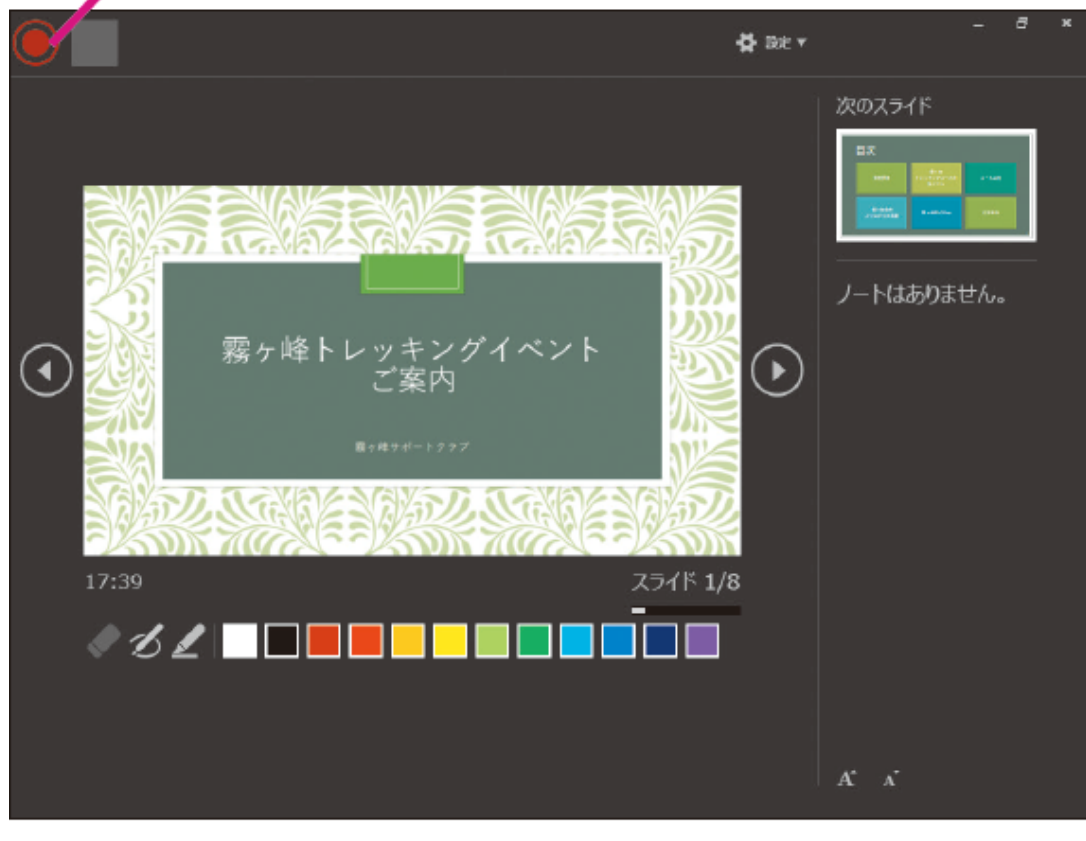

録音が開始された

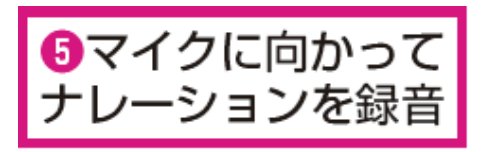

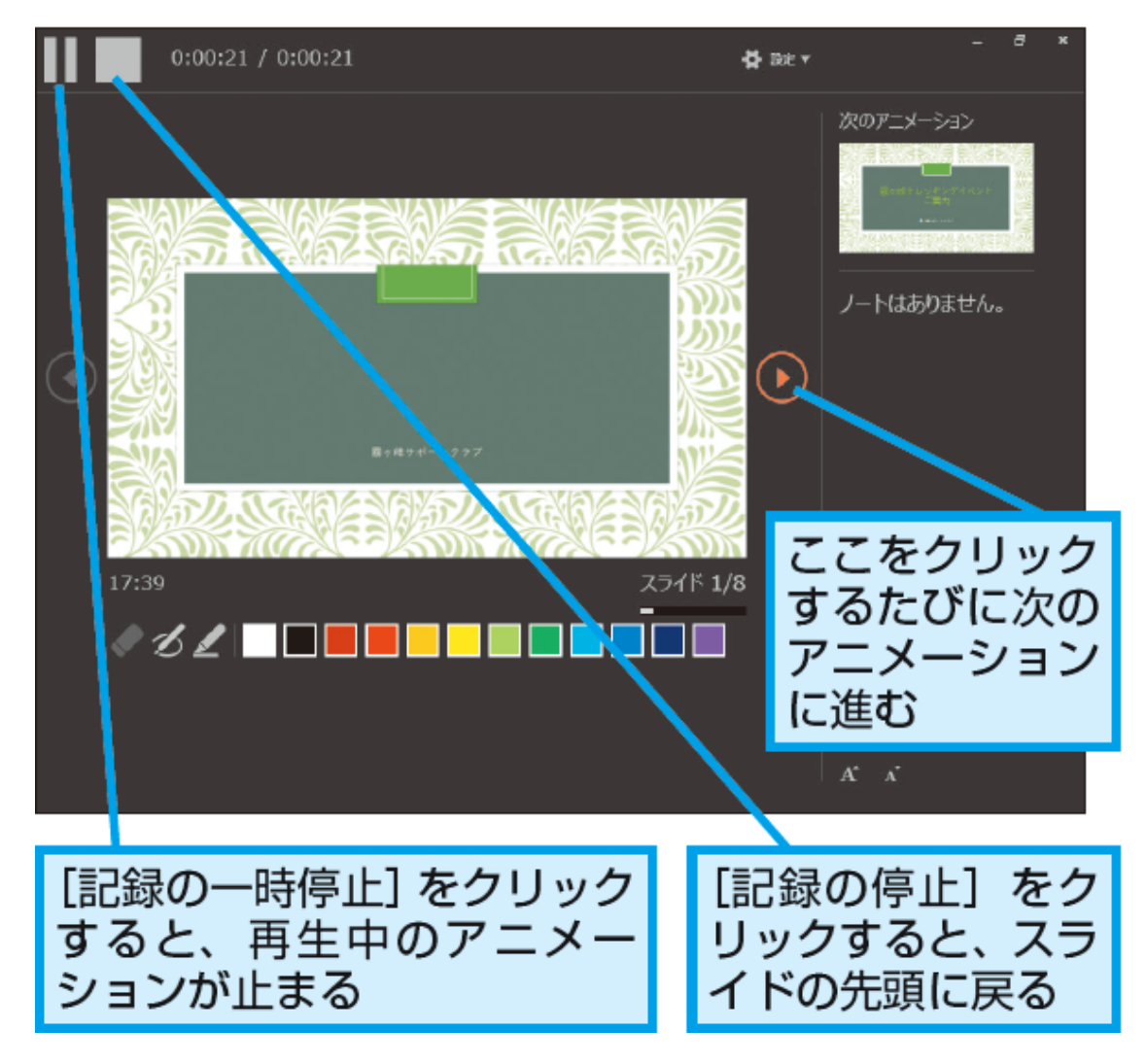

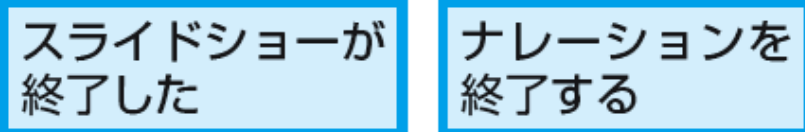

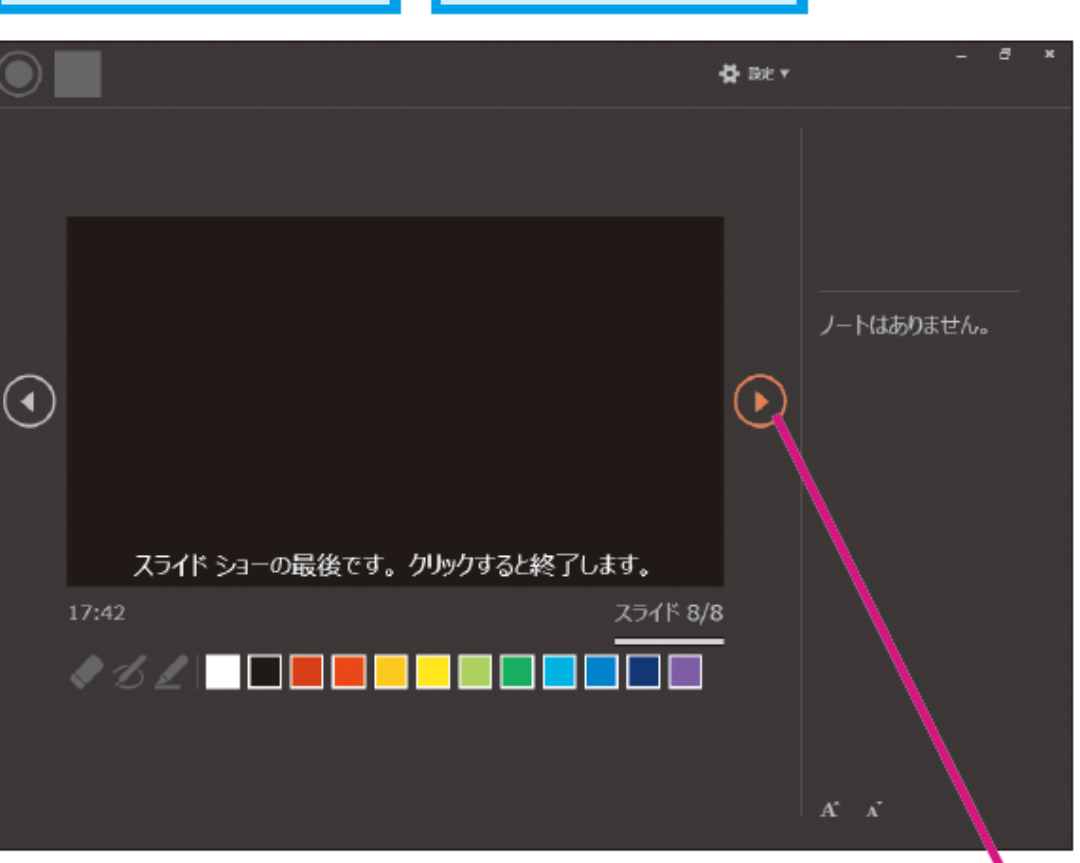

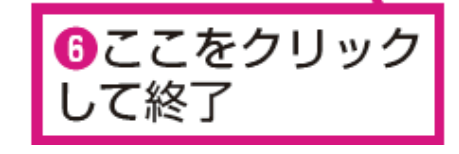